# **HRIS+ User Guide**

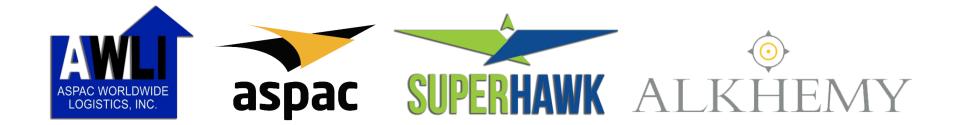

#### **HRIS+ User Guide Contents**

| Α. | Logging In                             | .4 |
|----|----------------------------------------|----|
| Β. | HRIS+ Home Page                        | .5 |
| C. | Filing an OT Application               | .6 |
| D. | Filing an OB Application               | .7 |
| Ε. | Filing an CWS Application              | .8 |
| F. | Filing an Leave of Absence Application | 9  |

#### **HRIS+ User Guide Contents**

| G. | Authorizing an OT Application             | .10 |
|----|-------------------------------------------|-----|
| Н. | Approving an OT Application               | .11 |
| ١. | Approving an OB Application               | .12 |
| J. | Approving an CWS Application              | .13 |
| Κ. | Approving an Leave of Absence Application | .14 |
| L. | Viewing of Employee Information           | .15 |
| Μ. | Updating Password                         | .16 |
| N. | Logging Out                               | 17  |

# A. Logging In

- 1. Open Google Chrome
- 2. Enter URL: <u>hris.aspacphils.com.ph</u>
- 3. Enter your credentials and click the **Log In** button
  - Default User Code is your ID Number
  - Default Password is your ID Number

| Chrome Open Share files via SHAREit                                                        | Google |                                                                              |  |
|--------------------------------------------------------------------------------------------|--------|------------------------------------------------------------------------------|--|
| <ul> <li>Edit with Notepad++</li> <li>Scan with Windows Defender</li> <li>Share</li> </ul> | Chrome | Share files via SHAREit<br>Edit with Notepad++<br>Scan with Windows Defender |  |

|   | Sign in to Continue |
|---|---------------------|
| В | User Code           |
|   | Password            |
|   | Log in              |
|   |                     |

Human Resources Information System Plus 2016 Version 2.0

hris.aspacphils.com.ph/H ×
 ← → C
 hris.aspacphils.com.ph

#### **B. HRIS+ Home Page**

- Clicking the Pending Applications Widget will display the number of pending OT, CWS, LOA, and OB applications.
- 2. My Attendance Logs displays your DTR Logs
- 3. My Calendar of Activities displays your scheduled meetings, Birthdays, and Anniversaries.

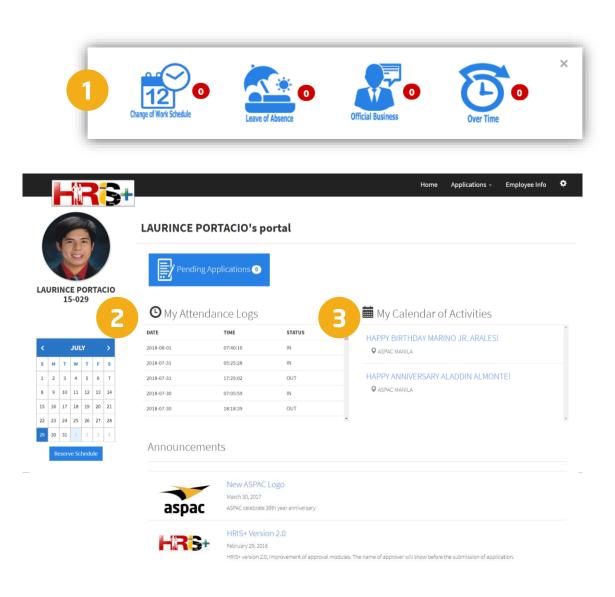

# **C. Filing an OT Application**

- Go to **Applications menu**, 1. select Over Time.
- 2. Click the **New Application** button to navigate to the Application Form.
- 3. Fill in the required fields in the form.
- 4. Click the **Submit** button.

Note: HRIS+ will not accept OT applications for dates/times that have already passed.

|                        | e of Work Schedule       |       | New Application | 2                  |    |      |                                   |
|------------------------|--------------------------|-------|-----------------|--------------------|----|------|-----------------------------------|
|                        | of Absence<br>I Business |       |                 | 6                  |    |      |                                   |
| Over Ti                | ime                      |       |                 |                    |    |      |                                   |
|                        | Search                   | Q For | r-Approval 🔻    |                    |    |      |                                   |
|                        |                          |       |                 |                    |    |      |                                   |
|                        | Status                   |       |                 |                    |    |      |                                   |
|                        | Status                   |       |                 |                    |    |      |                                   |
|                        | Status                   |       |                 |                    |    |      |                                   |
|                        | Status                   |       |                 |                    |    |      |                                   |
| Over Time Appl         |                          |       |                 |                    |    |      |                                   |
|                        |                          |       |                 |                    |    |      |                                   |
| Over Time Appl<br>Name | lication Form            | From  |                 |                    | То |      | Purpose                           |
|                        | lication Form            | From  | <b>Time</b>     | Date<br>08/01/2018 |    | Time | Purpose<br>OPERATIONAL REQUIREMEN |

Action

Subm

#### **D. Filing an OB Application**

- 1. Go to **Applications menu**, select **Official Business**.
- 2. Click the **New Application** button to navigate to the Application Form.
- 3. Fill in the required fields in the form.
- 4. Click the **Submit** button.

Note: HRIS+ will not accept OB applications for dates/times that have already passed.

|                   | Home                    | Applications -             | Employee Info | \$              |
|-------------------|-------------------------|----------------------------|---------------|-----------------|
|                   | Change of<br>Leave of A | f Work Schedule<br>Ibsence | <b>B</b>      | New Application |
| Official Business |                         |                            |               |                 |
|                   | Over Time               | 2                          |               |                 |
|                   | :                       | Search                     | Q For-Ap      | oproval 🔻       |

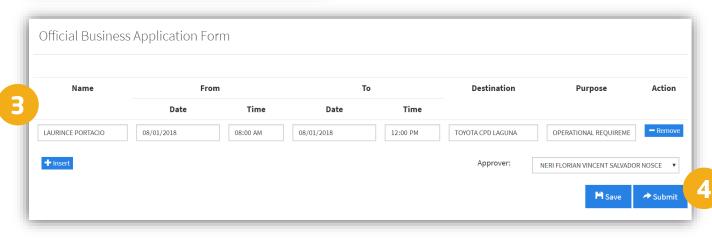

# **E.** Filing a CWS Application

- 1. Go to Applications menu, select Change of Work Schedule.
- 2. Click the **New Application** button to navigate to the Application Form.
- Specify the date of effectivity then click the >> button to display the CWS Days Breakdown section then fill in the correct details.
- 4. Click the **Submit** button.

Note: HRIS+ will not accept CWS applications for dates/times that have already passed.

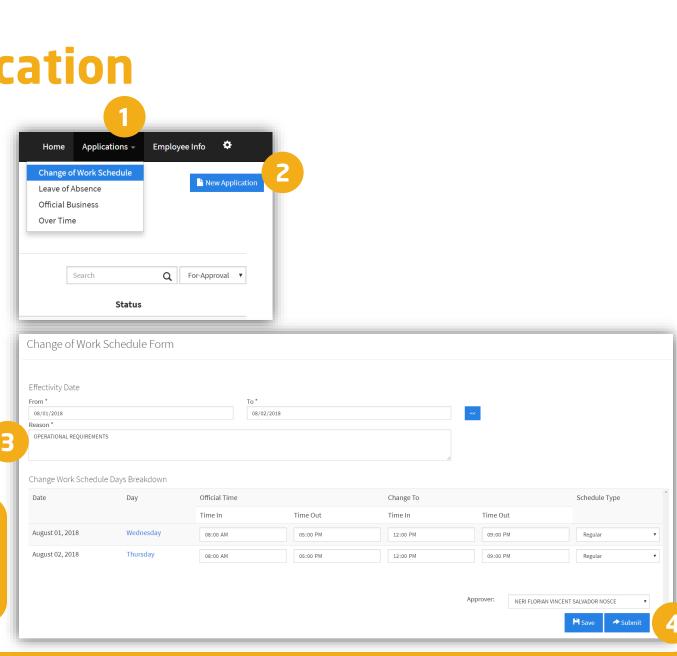

# F. Filing a Leave of Absence Application

- 1. Go to **Applications** menu, select Leave of Absence.
- 2. Click the **New Application** button to navigate to the Application Form.
- Select from the Leave Category drop-down then specify the Effectivity Date then click the >> button to display the Leave Days Breakdown section then fill in the required fields.
- 4. Click the **Submit** button.

Note: HRIS+ adheres to the 1:1 policy (e.g., 1 day of leave should be filed 1 day before rendering, 2 days of leave should be filed 2 days before rendering, etc.)

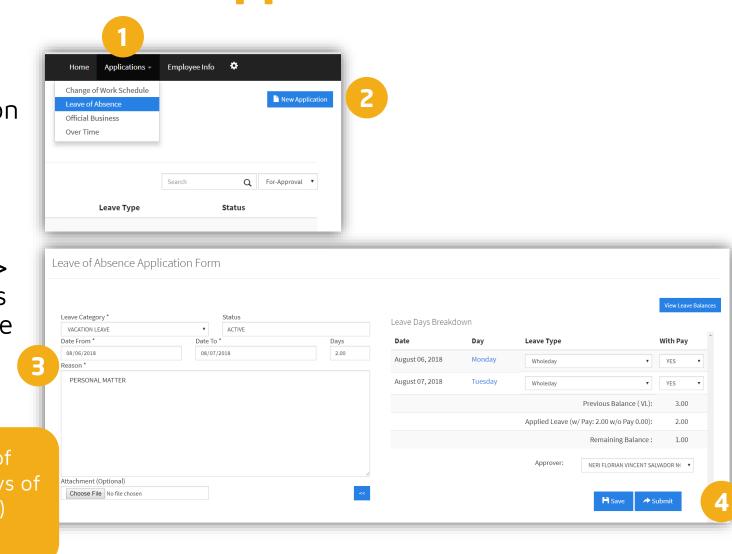

#### **G.** Authorizing an OT Application

- Go to Approvals menu, select Over Time.
- In the List of OT applications, tick the checkboxes you want to approve then click the Show button.
- 3. Change the Status for each OT application in their respective Dropdown menus (e.g., For Approval, Approve, Disapprove) then fill in the Remarks (optional). Click the **Proceed** button.

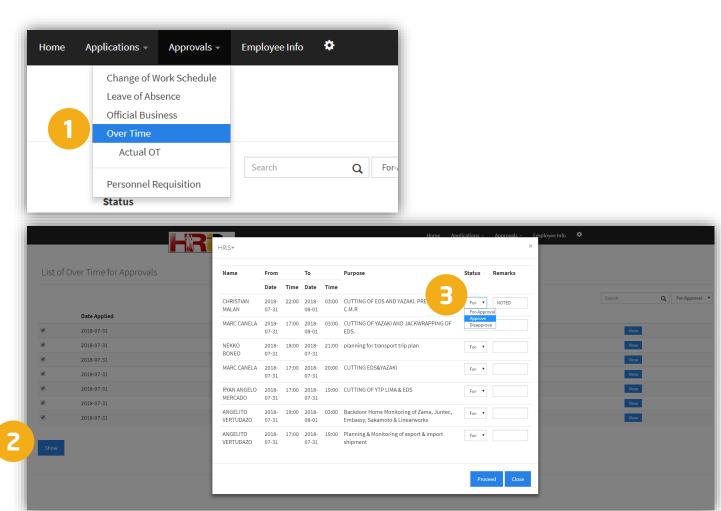

### **H. Approving an OT Application**

- 1. Go to Approvals menu, select Actual OT.
- 2. To submit the OT application to Payroll, tick the checkboxes you want to submit then review the rendered OT hours. Enter the Approved **OT Hours** then fill in the **Remarks**. Click the **Submit to Payroll button**.
- To cancel the OT application, tick the checkboxes you want to cancel then click the Cancel OT Application button.

| Home | Applications – | Approvals -   | Employee Info | ٠       |
|------|----------------|---------------|---------------|---------|
|      | Change of      | Work Schedule |               |         |
|      | Leave of Al    | osence        |               |         |
|      | Official Bus   | siness        |               |         |
|      | Over Time      |               |               |         |
|      | Actual C       | T             |               |         |
|      |                |               | 08/01/2018    | Approve |
|      | Personnel      | Requisition   |               |         |

| Final Overtime Subr | mission    |          |            |          |                                                     |            |                           |
|---------------------|------------|----------|------------|----------|-----------------------------------------------------|------------|---------------------------|
|                     |            |          |            |          |                                                     | 08/01/2018 | Approved <b>v</b> Retriev |
| News                | <b>F</b>   |          | -          |          | P                                                   | от         | Demontos                  |
| Name                | From       |          | То         |          | Reason                                              | Hours      | Remarks                   |
|                     | Date       | Time     | Date       | Time     |                                                     |            |                           |
| RODOLFO FRANCISCO   | 07/31/2018 | 05:00 PM | 07/31/2018 | 11:00 PM | Service Driver for Ma'am Annie going to Quezon City | 6          | NOTED                     |
|                     |            |          |            |          |                                                     |            |                           |
|                     | 07/31/2018 | 05:00 PM | 07/31/2018 | 11:18 PM |                                                     | 6.3        | Remarks                   |

Note: If the OT application has not yet been submitted to Payroll after 3 working days, submission will be blocked and you will be required to submit an explanation for unblocking & submission.

Cancel OT Applic

#### I. Approving an OB Application

- Go to Approvals menu, select Official Business.
- 2. In the list of OB applications, tick the checkboxes you want to approve then click the **Show** button.
- 3. Change the Status for each OB application in their respective Dropdown menus (e.g., For Approval, Approve, Disapprove) then fill in the **Remarks** (optional) then click the **Proceed** button.

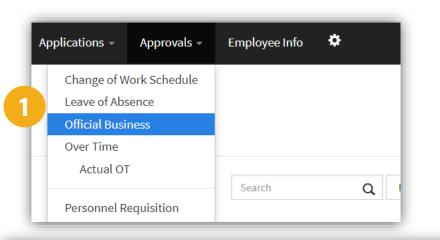

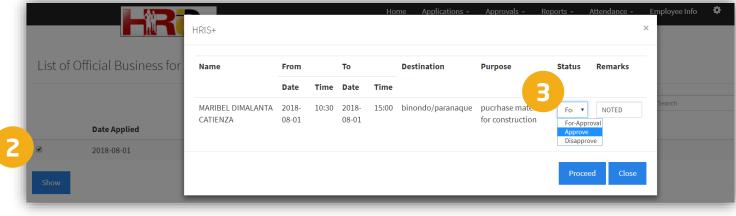

# J. Approving a CWS Application

- Go to Approvals menu, select Change of Work Schedule.
- In the List of Change of Work Schedule applications, click the View button.
- Review the CWS details then fill in the Remarks field. To approve, click the Approve button To disapprove, click the Disapprove button.

| Leave of Absence<br>Official Business<br>Over Time<br>Actual OT<br>Personnel Requisition<br>Search<br>Home Applications - Approvals - Employee Into                                                                                                    |         |
|----------------------------------------------------------------------------------------------------|---------|
| Over Time       Actual OT       Personnel Requisition                                                                                                    |         |
| Actual OT Personnel Requisition Search                                                                                                    |         |
| Actual OT Personnel Requisition Search                                                                                                    |         |
| Personnel Requisition Search                                                                                                    |         |
| Personnel Requisition                                                                                                    |         |
| Personnel Requisition                                                                                                    |         |
|                                                                                                    |         |
| normality and the second second s |         |
| Home Applications - Approvals - Employee into +                                                                                                    |         |
| HRIS+ ×                                                                                                    |         |
|                                                                                                    |         |
| Change of Work Schedule Request for Approval                                                                                                    |         |
| List of Change of Work Sc<br>Requested by Status                                                                                                    |         |
| JAMES RODNEY PAREL For Approval                                                                                                    |         |
|                                                                                                    | Q For-A |
| 2018-07-31 Date Annied Effective From Effective To                                                                                                    |         |
| Date Applied         Effective From         Effective To           2018-07-31         2018-07-31         2018-07-31                                                                                                    |         |
| 2018-07-31 JAM<br>Change Schedule Breakdown                                                                                                    | View    |
|                                                                                                    |         |
| Date Day Official Time In Official Time Out Change to Time In Change to Time Out Remarks                                                                                                    |         |
|                                                                                                    |         |
| 2018-07-31         Tuesday         12:00 PM         09:00 PM         09:00 AM         07:00 PM         Regular                                                                                                    |         |
|                                                                                                    |         |
| 2018-07-31 Tuesday 12:00 PM 09:00 PM 09:00 AM 07:00 PM Regular<br>Reason                                                                                                    |         |
| 2018-07-31 Tuesday 12:00 PM 09:00 PM 09:00 AM 07:00 PM Regular                                                                                                    |         |

### K. Approving a Leave of Absence Application

- 1. Go to **Approvals** menu, select **Leave of Absence**.
- In the list of Leave of Absence applications, click the View button.
- Review the application details then fill in the **Remarks** field. To approve, click the **Approve** button To disapprove, click the **Disapprove** button.

| Applications - Approvals -                                                        | Employee Info 🌣                                                                                                    |
|-----------------------------------------------------------------------------------|----------------------------------------------------------------------------------------------------|
| Change of Work Schedule                                                           |                                                                                                    |
| Leave of Absence                                                                  |                                                                                                    |
| Official Business                                                                 |                                                                                                    |
| Over Time                                                                         |                                                                                                    |
|                                                                                   |                                                                                                    |
| Actual OT                                                                         |                                                                                                    |
| Personnel Requisition                                                             | Search Q                                                                                                    |
| List of Leave of Absence Approvals                                                | Home Approvals - Reports - Attendance - Employee Info C                                                                      |
|                                                                                   | Division Status Search Q For-Approval                                                                                        |
|                                                                                   | EXPORT/TRANSPORT FOR APPROVAL                                                                                                |
| Date Applied         Employee Name           2018-08-01         ROSALYN TOLENTINO | si 2                                                                                                    |
| 2018-08-01 ROSALIN IOLENTINO                                                      | Date From         Date To         Days         For-Approval         View           08/01/2018         08/01/2018         .50 |
|                                                                                   | Reason/s                                                                                                    |
|                                                                                   | Due to headache                                                                                                    |
|                                                                                   | Remarks/s                                                                                                    |
|                                                                                   | Leave Days Breakdown                                                                                                    |
|                                                                                   | Date Day Day Type With Pay                                                                                                   |
|                                                                                   |                                                                                                    |
|                                                                                   | Protect Balance (SL):50                                                                                                    |
|                                                                                   | В Арргоче Disapprove                                                                                                    |

#### L. Viewing of Employee Information

- 1. Go to **Employee Info** menu.
- To view Employee Information, Personal, Employment History, Awards and Commendation, Trainings, PMES, Disciplinary Actions, Employee Calendar and HR Forms, click on their respective tabs.

|                        |                                                                                                    |                          |                    |              | 1               |                   |  |  |  |
|------------------------|----------------------------------------------------------------------------------------------------|--------------------------|--------------------|--------------|-----------------|-------------------|--|--|--|
|                        |                                                                                                    |                          |                    | Home         | Applications    | Employee Info 🔅   |  |  |  |
|                        | Employee's Information                                                                                                    |                          |                    |              |                 |                   |  |  |  |
| 120 -                  | Employment Information Personal Employment History Awards and Commendation Trainings PMES Disciplinary Actions Employee Calendar |                          |                    |              |                 |                   |  |  |  |
|                        | HR Forms                                                                                                    |                          |                    |              |                 |                   |  |  |  |
| IRINCE MANALO PORTACIO | Employee ID                                                                                                    | Name                     |                    |              | s               | tatus             |  |  |  |
| 15-029                 | 15-029                                                                                                    | LAURINCE MANALO PORTACIO | )                  |              |                 | Regular           |  |  |  |
|                        | Company                                                                                                    |                          | President          |              | Branch          |                   |  |  |  |
|                        | ASPAC GROUP OF COMPANIES                                                                                                    |                          | ANICIA PAELDON     |              | SUPERVISOR - AS | PAC               |  |  |  |
|                        | Department                                                                                                    |                          | Position           |              |                 |                   |  |  |  |
|                        | INFORMATION TECH                                                                                                    |                          | SOFTWARE DEVELOPER |              |                 |                   |  |  |  |
|                        | Bank Account Number                                                                                                    |                          | TIN Number         | SSS Number   | Pag-Ibig Number | Philhealth Number |  |  |  |
|                        | 3-164-34232-9                                                                                                    |                          | 323-258-149        | 34-5312062-8 | 1211-5091-5656  | 01-052088539-6    |  |  |  |
|                        | Tax Classification                                                                                                    | Rate Type                | Time Schedule      |              |                 |                   |  |  |  |
|                        | S                                                                                                    | MONTHLY RATE             | REGULAR1           |              |                 |                   |  |  |  |
|                        | Time Schedule                                                                                                    |                          |                    |              |                 |                   |  |  |  |
|                        | DAY                                                                                                    | TIME IN                  | I                  | TIME OUT     | DA              | / ТҮРЕ            |  |  |  |
|                        | Sunday                                                                                                    | 08:00:00                 | D                  | 17:00:00     | Res             | t Day             |  |  |  |
|                        | Monday                                                                                                    | 08:00:00                 | D                  | 18:00:00     | Reg             | ular              |  |  |  |
|                        | ation/employee-record                                                                                                    | 08:00:00                 | 0                  | 18:00:00     | Peo             | ular              |  |  |  |

#### **M. Updating Password**

- 1. Go to **Settings**, select **Change Password**.
- Input your current password then click on the **Done** button.
- 3. Input your new password and re-type it then click on the **Done** button.

| Home | Applications -                                                      | Employee Info           | *         |  |
|------|---------------------------------------------------------------------|-------------------------|-----------|--|
|      |                                                                     | Change Passwo<br>Logout |           |  |
|      | Change Passw<br>Input current pa                                    | ssword                  | ×<br>Done |  |
|      | Change Pass<br>New Passwor<br><br>Re-type Passw<br><br>Password not | d<br>vord               | ×<br>Done |  |

#### **N. Logging Out**

- 1. Go to **Settings**, select **Logout**.
- 2. A confirmation pop-up window will appear. Click on the **Yes** button.

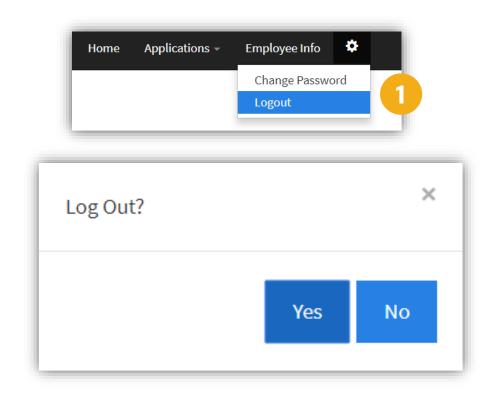

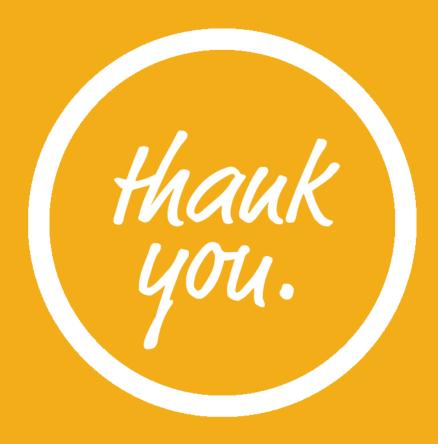